## ИНСТИТУТ ФИНАНСОВЫХ ТЕХНОЛОГИЙ И ЭКОНОМИЧЕСКОЙ БЕЗОПАСНОСТИ

## КАФЕДРА БУХГАЛТЕРСКОГО УЧЕТА И АУДИТА

ОДОБРЕНО УМС ИФТЭБ

Протокол № 545-2

от 31.05.2023 г.

# **РАБОЧАЯ ПРОГРАММА УЧЕБНОЙ ДИСЦИПЛИНЫ**

## ЛАБОРАТОРНЫЙ ПРАКТИКУМ ПО БУХГАЛТЕРСКОМУ УЧЕТУ

Направление подготовки (специальность)

[1] 38.03.01 Экономика

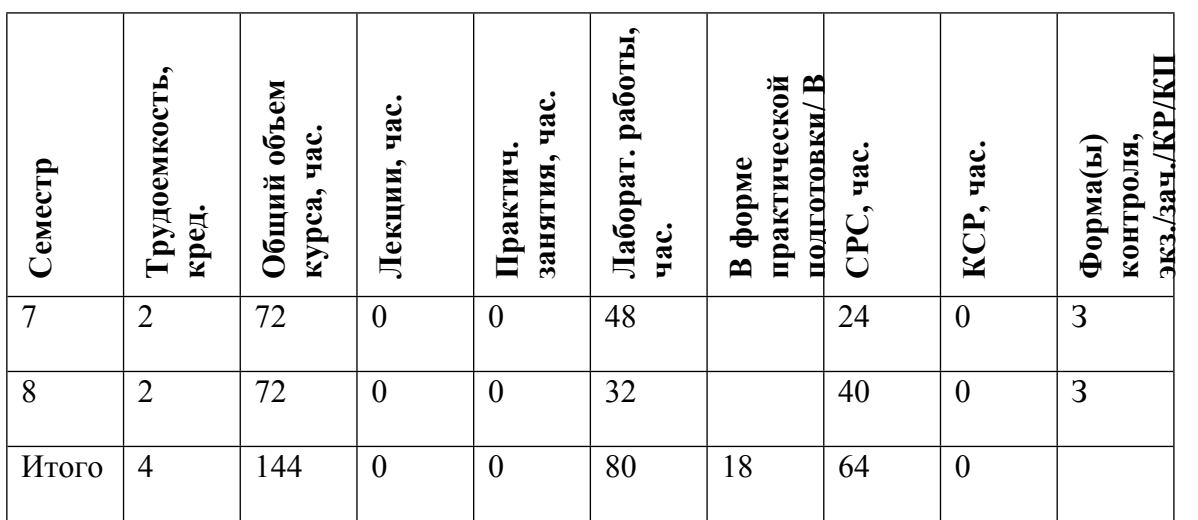

#### **АННОТАЦИЯ**

Основная цель лабораторного практикума - закрепление и систематизация полученных в ходе лекционного курса теоретических знаний по бухгалтерскому учету и развитие практических умений и навыков студентов по организации и осуществлению финансового и управленческого учета в коммерческих организациях. А также углубленное изучение основных принципов бухгалтерского учета и базовых правил ведения бухгалтерского учета активов, обязательств и собственного капитала в организациях.

В процессе выполнения лабораторного практикума студенты научатся самостоятельно работать с нормативно-методической, научной и другой специальной информацией, необходимой современному бухгалтеру и аудитору.

Полученные студентами знания способствуют глубокому изучению смежных профилирующих дисциплин, таких как «Бухгалтерская (финансовая) отчетность», «Экономический анализ», «Аудит» и другие.

В ходе лабораторного практикума рассматриваются, различные хозяйственные ситуации, позволяющие раскрыть систему первичного учета, счетов и двойной записи, процесс регистрации бухгалтерских данных и оформления учетных регистров на основе данных синтетического и аналитического учета, изучить принципы формирования учетной политики организации управленческого и финансового учета, содержание бухгалтерской отчетности и порядок ее формирования.

В ходе выполнения практических заданий по дисциплине решаются следующие задачи:

• проведение оценки учетной регистрации и накопления информации финансового характера в учетных регистрах с целью последующего ее представления в бухгалтерских отчетах;

• оформление в соответствии с требованиями наличия и движения объектов бухгалтерского учета с помощью унифицированных форм первичной учетной документации; отражение хозяйственных операций в регистрах бухгалтерского учета в хронологическом порядке и группировка по соответствующим счетам бухгалтерского учета;

• изучение методики ведения учета по основным средствам, нематериальным активам, финансовым вложениям организации, материальным запасам, затратам на производство и калькулирование себестоимости готовой продукции, расчетам по оплате труда, реализации изделий и других видов активов, а также по учету денежных средств и расчетов, и собственного капитала организации.

По окончании курса студенты должны уметь:

• оформлять первичные документы;

• составлять бухгалтерские проводки

• заполнять регистры бухгалтерского учета, используя журнально-ордерную форму учета, и составить журнал хозяйственных операций на ПЭВМ;

• составлять бухгалтерский баланс;

• вести бухгалтерский учет на малых предприятиях.

#### **1. ЦЕЛИ И ЗАДАЧИ ОСВОЕНИЯ УЧЕБНОЙ ДИСЦИПЛИНЫ**

Целями освоения учебной дисциплины «Лабораторный практикум по бухгалтерскому учету» являются:

- подготовка квалифицированных выпускников, владеющих необходимыми для профессиональной деятельности знаниями в области информационных технологий:

- умение самостоятельно решать задачи по основным блокам бухгалтерского и налогового учета с использованием информационных технологий, модификации, корректировки программно-технологических средств на своем рабочем месте.

- умение взаимодействовать с разработчиками информационных систем в общих задачах развития информационных систем;

В результате изучения дисциплины «Лабораторный практикум по бухгалтерскому учету» выпускник должен:

- Иметь представление об общих возможностях использования информационных систем в реализации основных бизнес-процессов учреждений, предприятий, организаций

- Знать основные методы использования информационных систем в решении профессиональных задач бухучета и аудита

- Уметь получать доступ, вести поиск информации с использованием программ к информационным базам и анализировать полученную информацию.

- Иметь навыки постоянного использования существующих и самостоятельного освоения новых программно-технологических средств, а также получение студентами навыков обработки учетной информации.

### **2. МЕСТО УЧЕБНОЙ ДИСЦИПЛИНЫ В СТРУКТУРЕ ООП ВО**

Изучение дисциплины «Лабораторный практикум по бухгалтерскому учету» необходимо для получения теоретических знаний и освоения основных методов программы 1С: Предприятие с помощью ЭВМ. Закладываются фундаментальные знания в области использования бухгалтерских программ и компьютерных систем. Рассматриваются общие возможности использования как теоретически, так и практически с помощью ЭВМ по вводу, корректировке анализу основных аспектов бухгалтерского и налогового учета. Изучаются современные информационные технологии экономического анализа в компьютерной среде

Дисциплина «Лабораторный практикум по бухгалтерскому учету» является дисциплиной профессионального цикла из раздела дисциплин по выбору подготовки бакалавров по направлению «Экономика». Дисциплина призвана реализовать требования по подготовке бакалавров в области расчетно-экономической, аналитической, научноисследовательской, организационно-управленческой деятельности в сфере финансовоэкономической деятельности организации различных организационно-правовых форм, установленные ОС НИЯУ МИФИ.

Изучение данной дисциплины базируется на следующих дисциплинах рабочего учебных планов подготовки бакалавров по направлению 38.03.01 «Экономика»: «Информационные технологии в бухгалтерском учете», «Основы бухгалтерского учета», «Бухгалтерский финансовый учет», «Бухгалтерская финансовая отчетность», «Управленческий учет», «Налоги и налогообложение», «Формирование и бухгалтерский учет налогооблагаемых показателей (ситуационный практикум», «Управленческий и производственный учет», «Учет на предприятиях малого бизнеса» и др.учетных и аналитических дисциплин, что позволяет более глубоко понимать изученные дисциплины.

Знания, полученные студентами в процессе усвоения дисциплины «Лабораторный практикум по бухгалтерскому учету», необходимы для более глубокого понимания и овладения навыками учета и анализа при изучении последующих дисциплин, для выполнения научноисследовательских работ студентов, написании ими курсовых работ, подготовки и решении творческих (практических) домашних заданий, в процессе прохождения ими производственных и преддипломных практик, в подготовке и защите выпускных квалификационных работ, а также в своей дальнейшей профессиональной деятельности.

Изучение дисциплины «Лабораторный практикум по бухгалтерскому учету» проводится в течение двух семестров обучения в компьютерном классе.

## **3. ФОРМИРУЕМЫЕ КОМПЕТЕНЦИИ И ПЛАНИРУЕМЫЕ РЕЗУЛЬТАТЫ ОБУЧЕНИЯ**

Универсальные и(или) общепрофессиональные компетенции:

Код и наименование компетенции | Код и наименование индикатора достижения компетенции

Профессиональные компетенции в соотвествии с задачами и объектами (областями знаний) профессиональной деятельности:

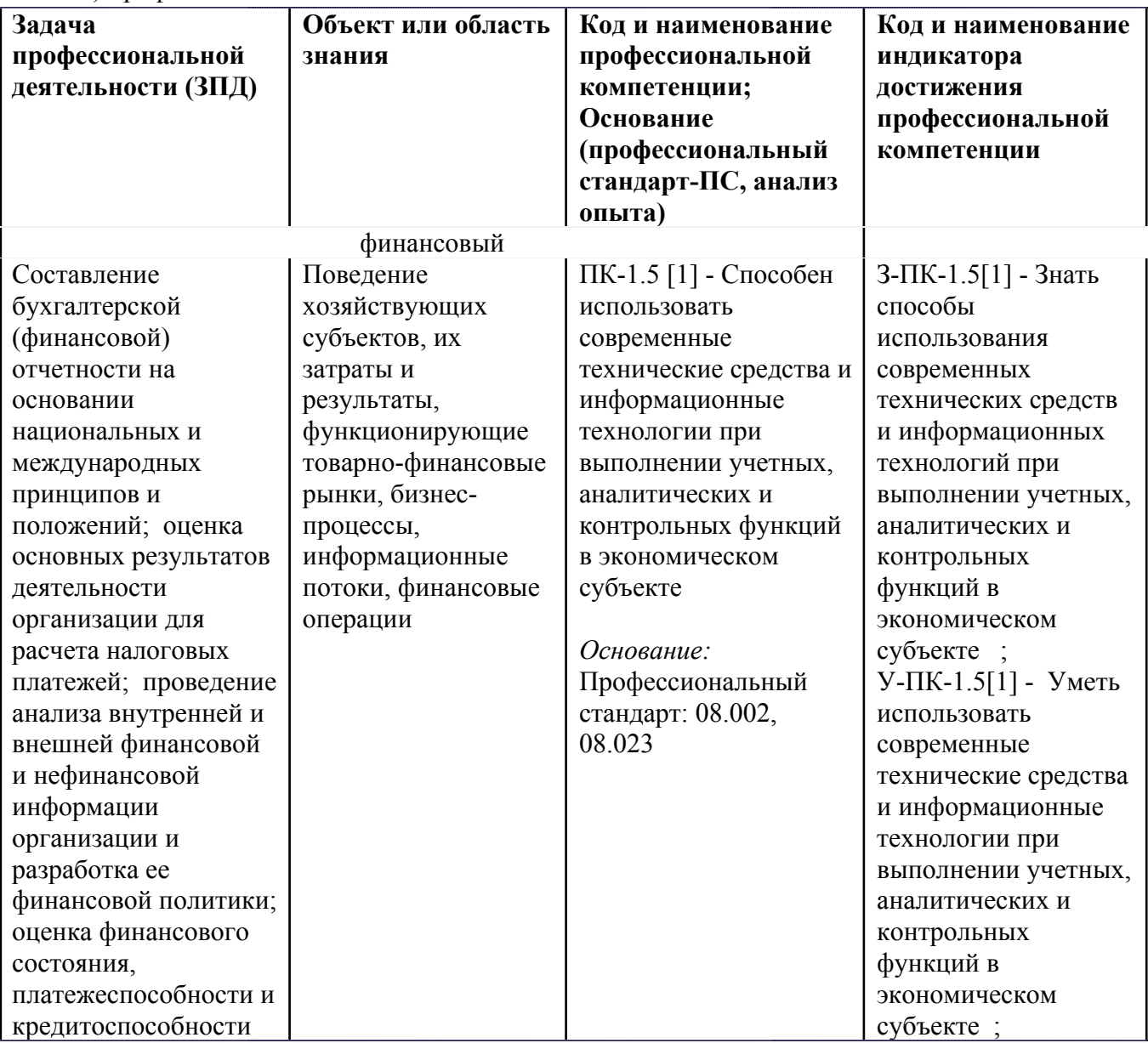

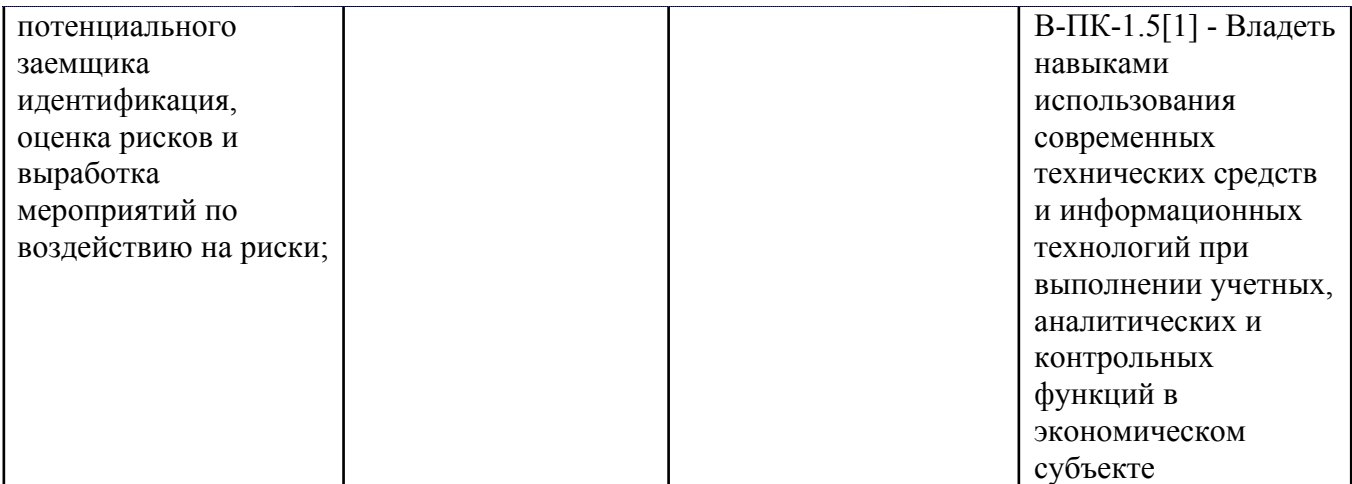

# **4. ВОСПИТАТЕЛЬНЫЙ ПОТЕНЦИАЛ ДИСЦИПЛИНЫ**

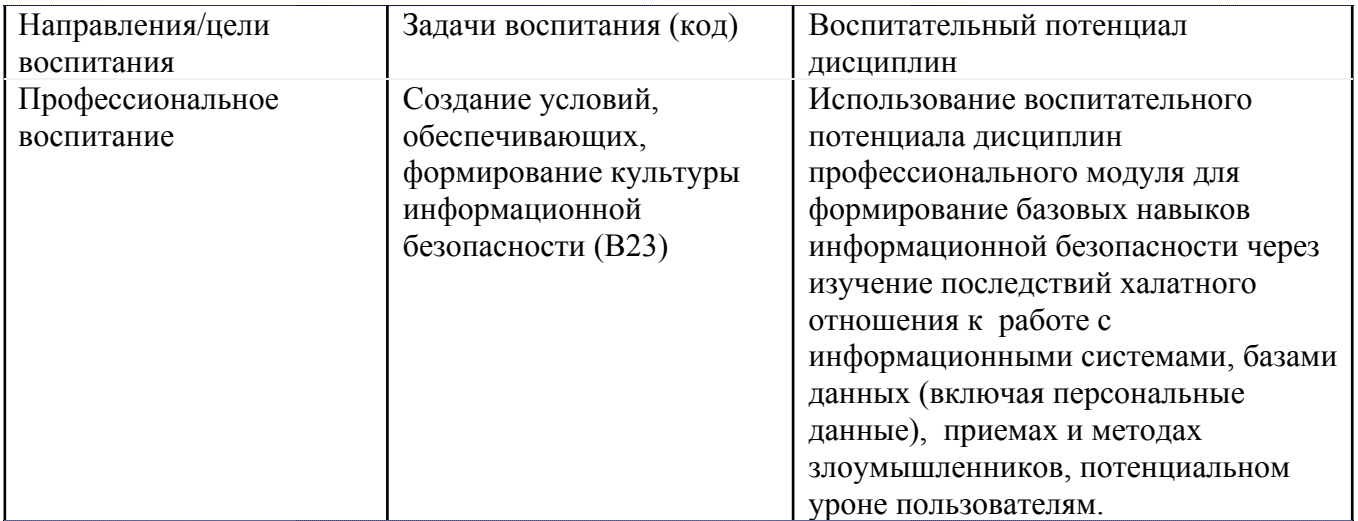

# **5. СТРУКТУРА И СОДЕРЖАНИЕ УЧЕБНОЙ ДИСЦИПЛИНЫ**

Разделы учебной дисциплины, их объем, сроки изучения и формы контроля:

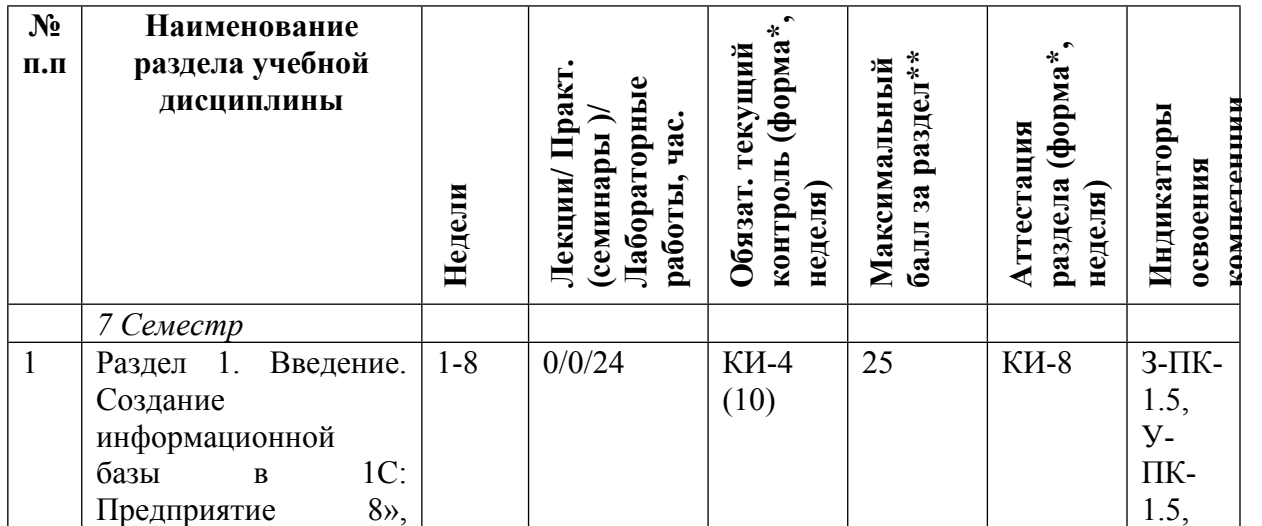

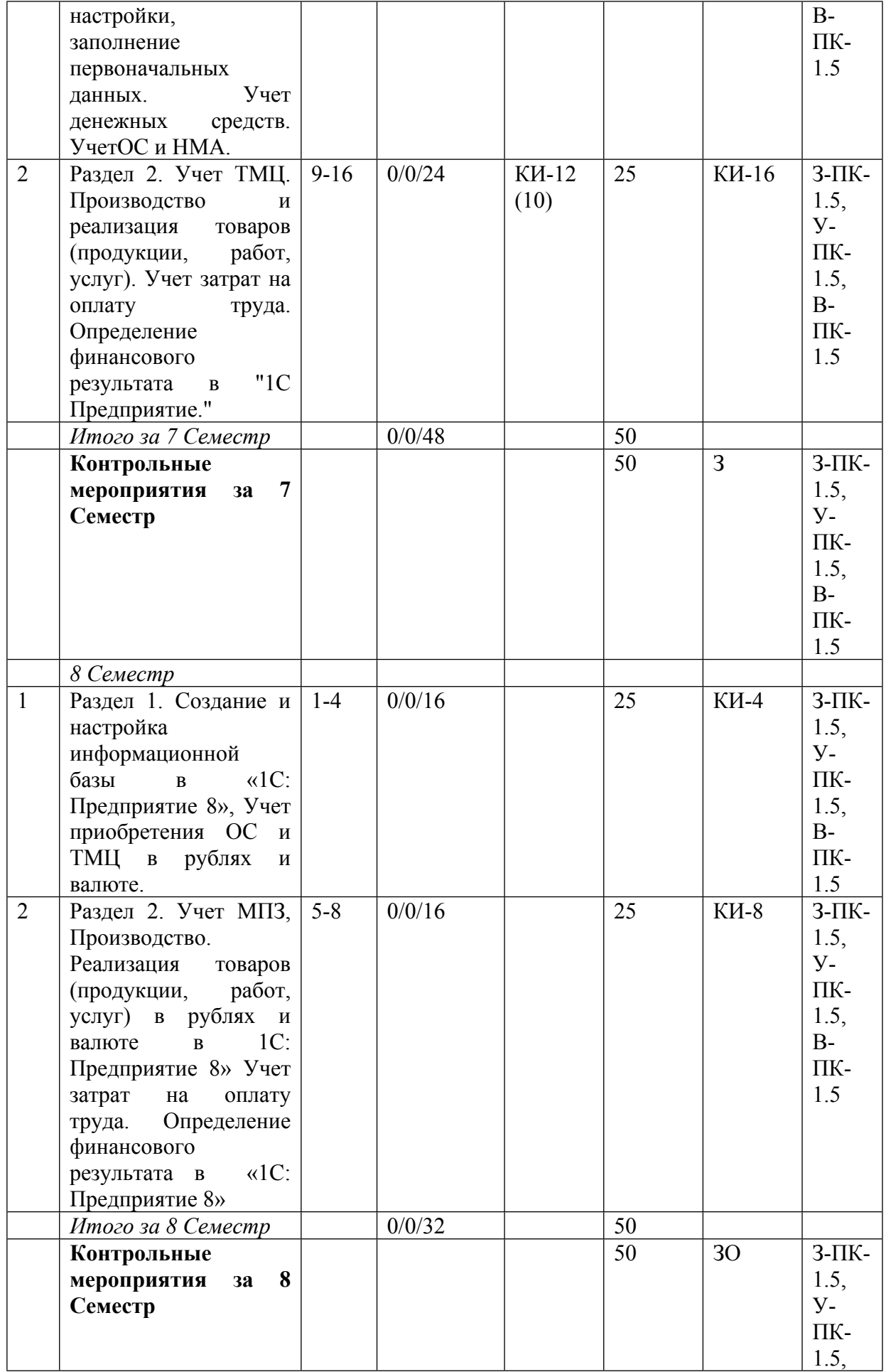

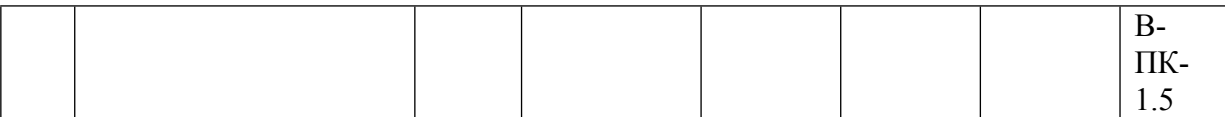

\* – сокращенное наименование формы контроля

\*\* – сумма максимальных баллов должна быть равна 100 за семестр, включая зачет и (или) экзамен

Сокращение наименований форм текущего контроля и аттестации разделов:

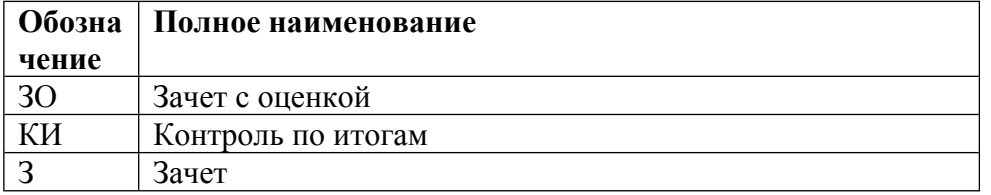

# **КАЛЕНДАРНЫЙ ПЛАН**

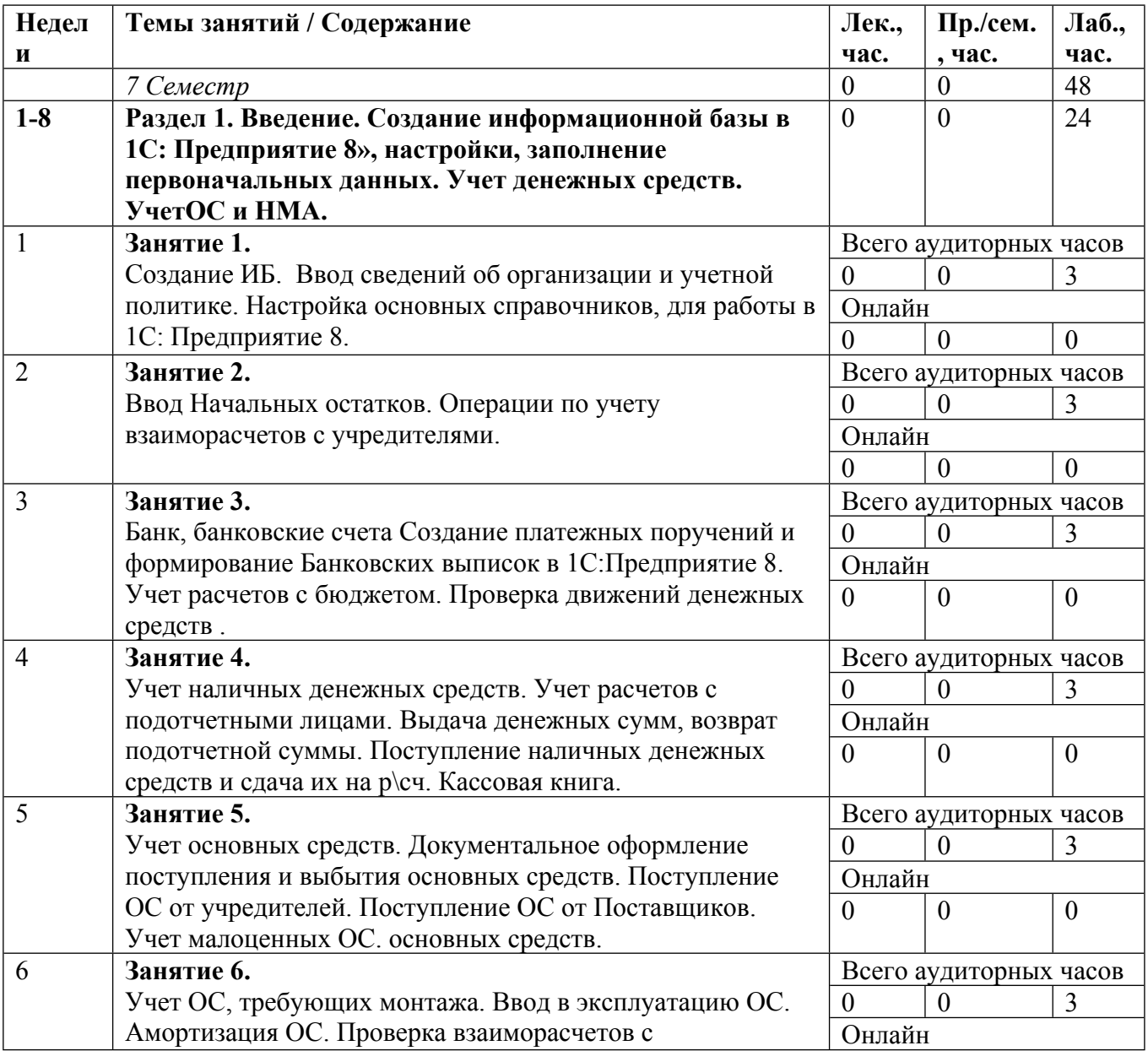

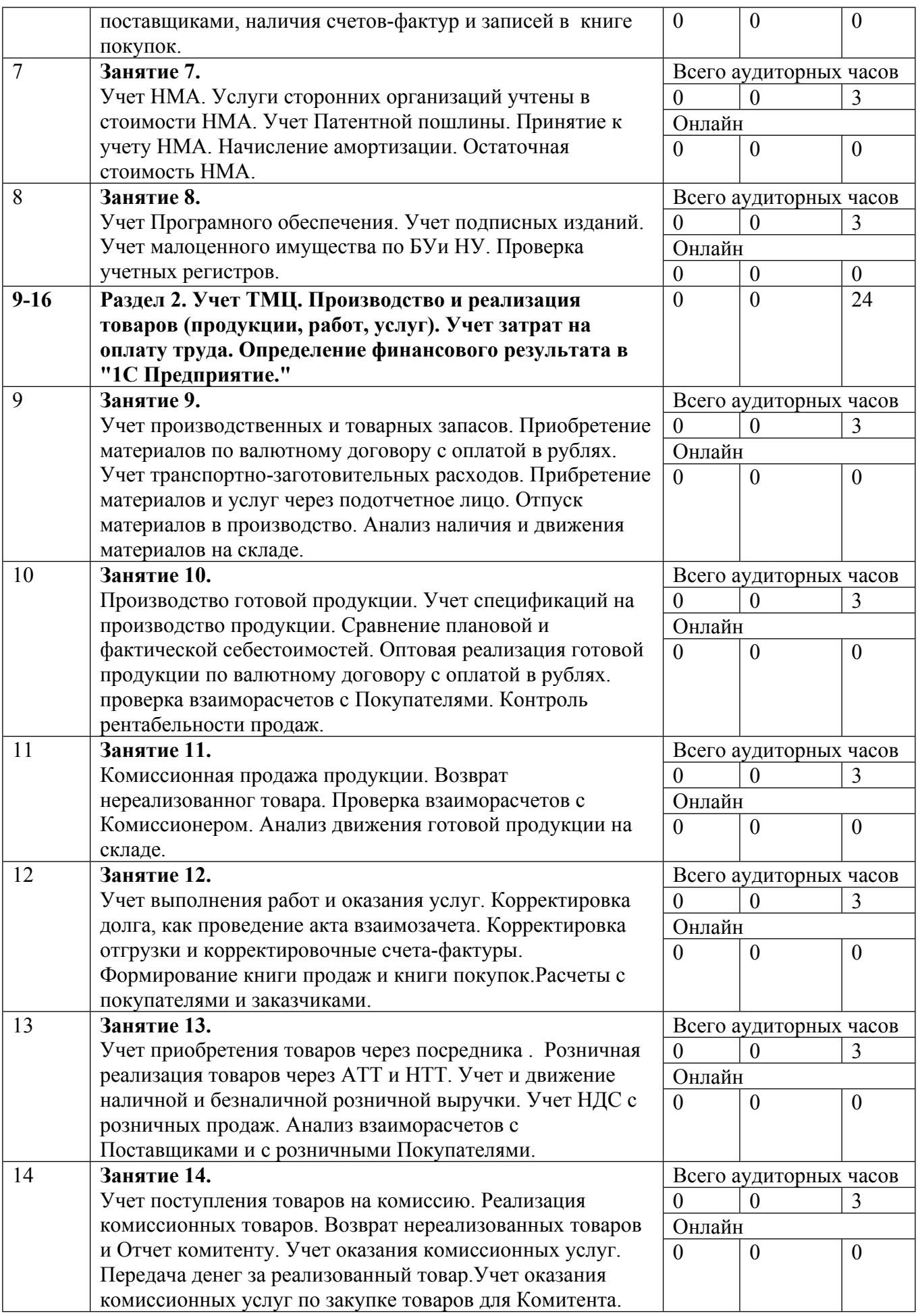

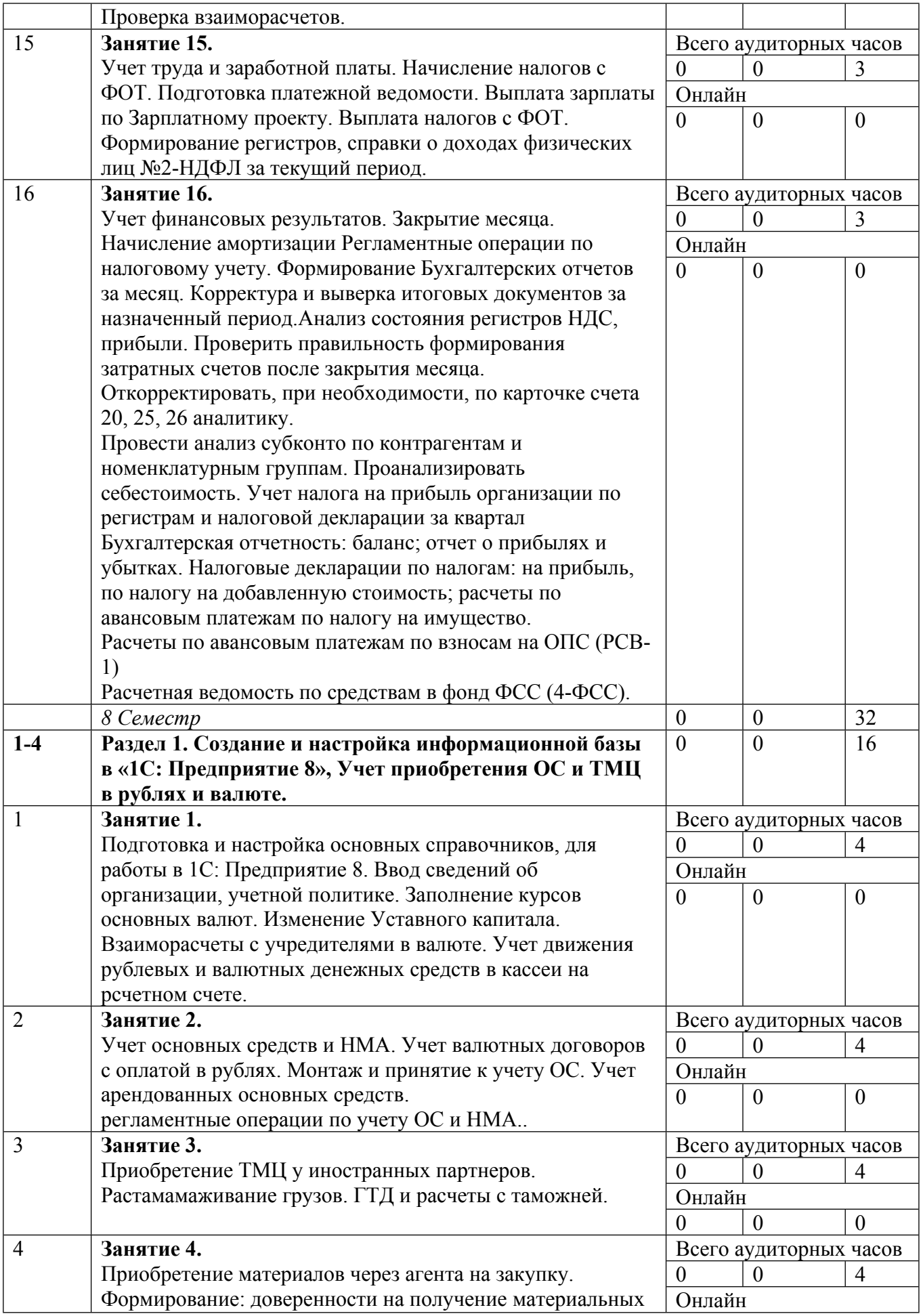

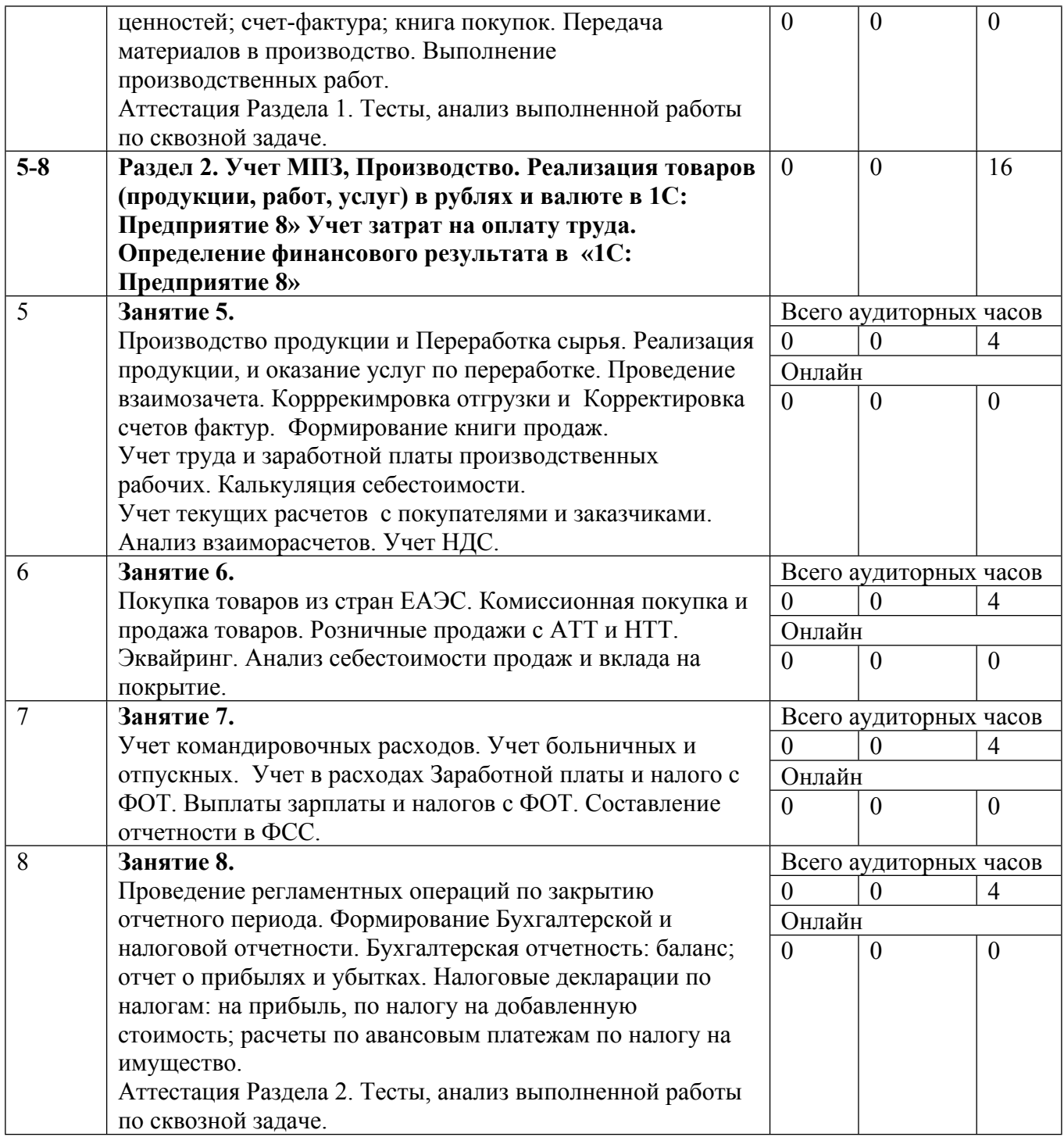

Сокращенные наименования онлайн опций:

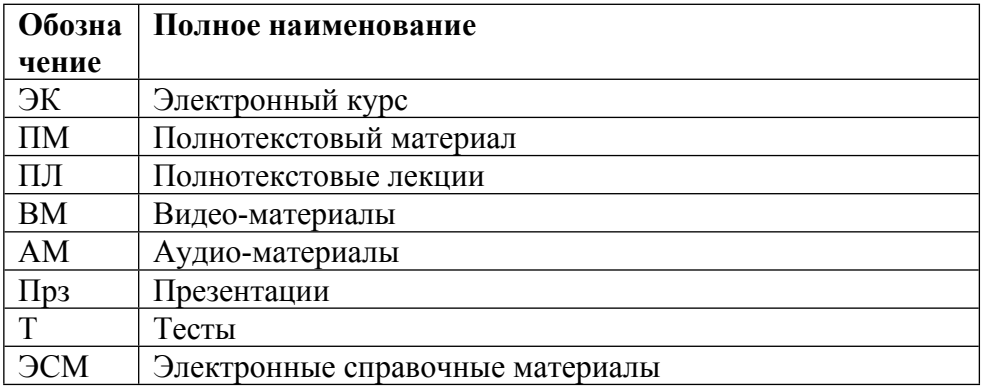

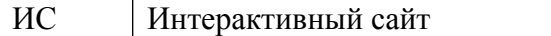

### ТЕМЫ ЛАБОРАТОРНЫХ РАБОТ

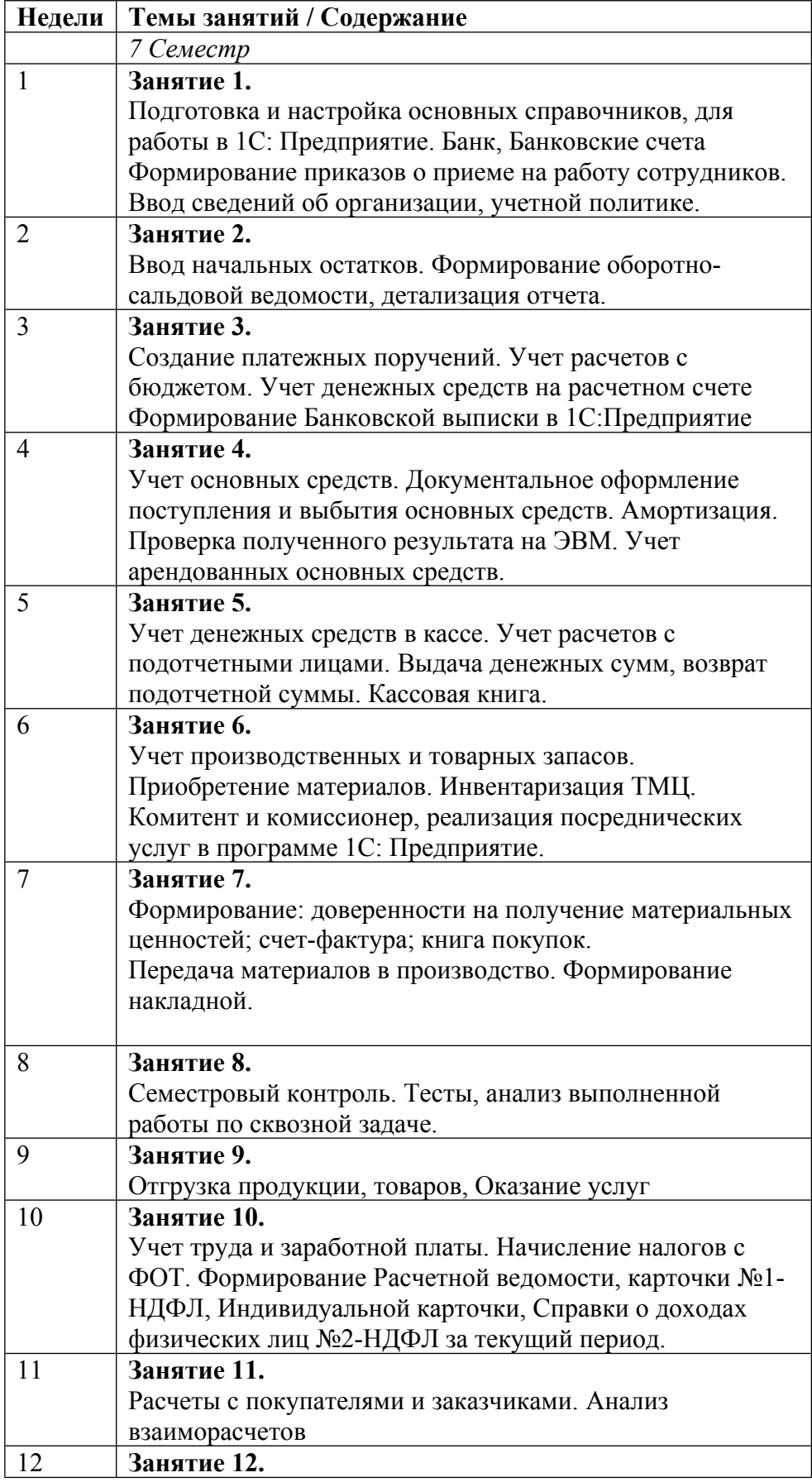

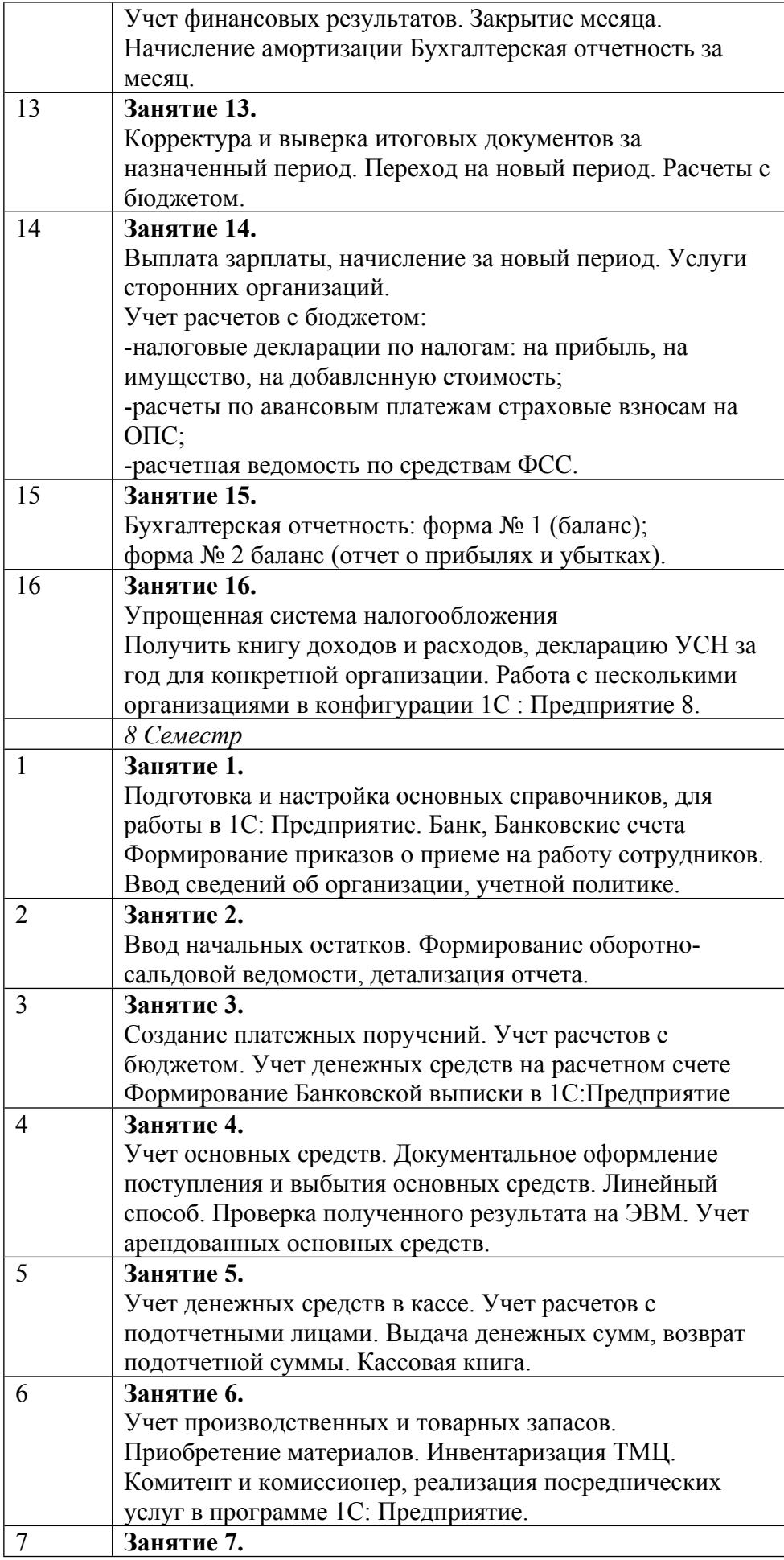

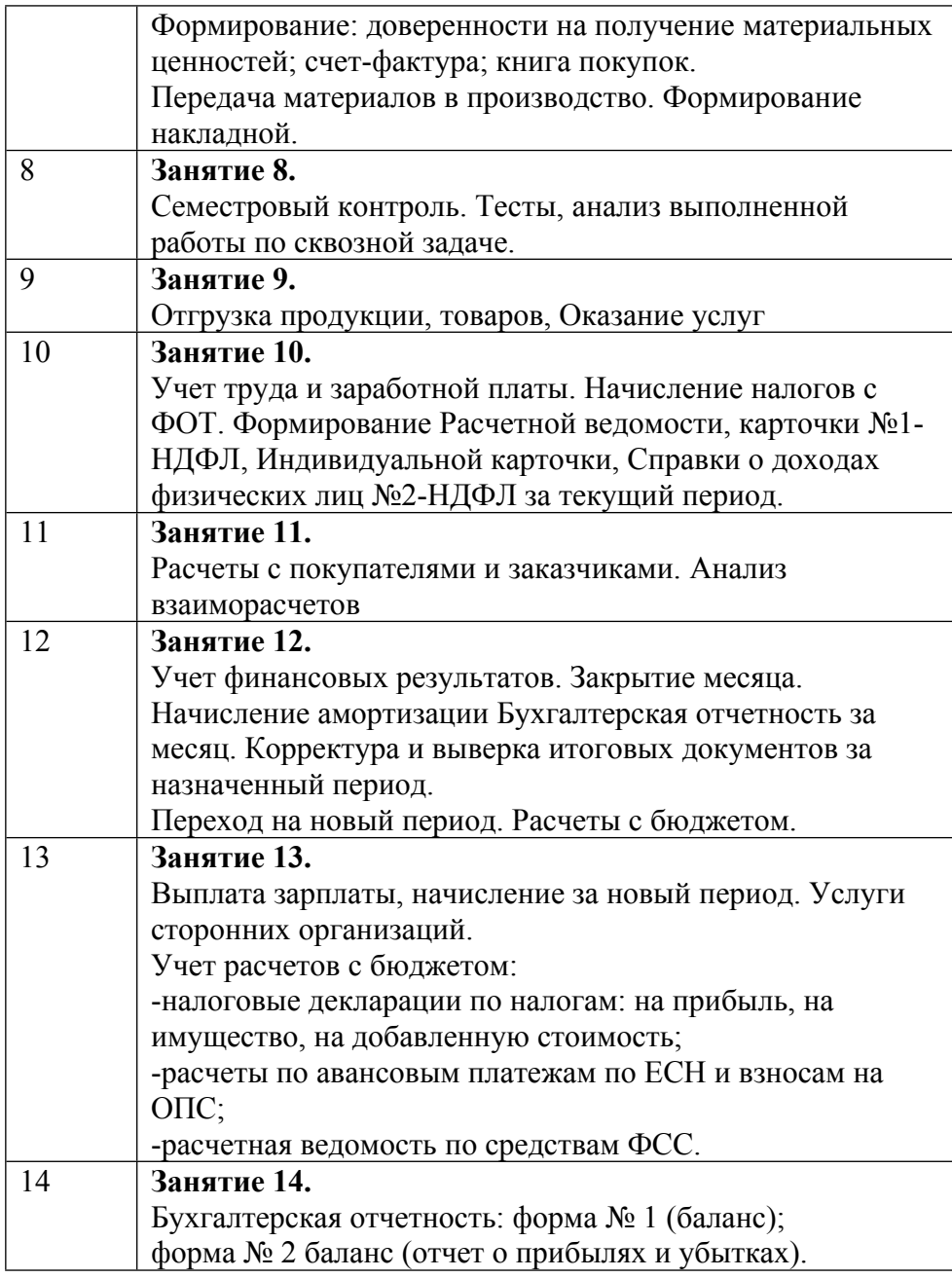

### **6. ОБРАЗОВАТЕЛЬНЫЕ ТЕХНОЛОГИИ**

Практические занятия, лабораторные работы проводятся в компьютерных классах университета. Использование ПК позволяет студентам заниматься более продуктивно, а также способствует формированию у них навыков оперативной обработки информации.

Цель лабораторной работы – самостоятельно изучить основные приемы ведения бухгалтерского учета, синтетический и аналитический учет, способы регистрации хозяйственных операций, формы первичных документов и отчетности на ПК.

Для выполнения лабораторной работы выбрана бухгалтерская программ «1С:Предприятие» - универсальная система для автоматизации учета. Она может поддерживать различные системы и методологии учета и используется на предприятиях различной видов деятельности.

В системе «1С: Предприятие 8» особенности ведения учета задаются (настраиваются) в конфигурации системы. К ним относятся состав и структура используемых справочников, документов, отчетов, система хранения оперативных итогов и т.д.

При проведении лабораторных работ используется Типовая конфигурация «Бухгалтерия-Предприятия 8». Эта конфигурация предназначена для автоматизации учета предприятий в соответствии с текущим законодательством Российской Федерации для коммерческих предприятий.

Типовая конфигурация позволяет вести:

- бухгалтерский учет в соответствии с текущим законодательством Российской Федерации;

- оперативный учет наличия движения денежных средств, товарно-материальных ценностей, состояние взаиморасчетов с контрагентами;

- расчет заработной платы, учет перемещений сотрудников предприятия, регистрацию изменений кадровых и расчетных данных сотрудников;

- налоговый учет в соответствии с нормами главы 25 Налогового кодекса РФ.

В комплект поставки данной конфигурации входят две информационные базы, имеющие одинаковую конфигурацию: демонстрационная и основная.

В Комплексной конфигурации реализована следующая методика отражения хозяйственной деятельности предприятия:

- все операции над оборотными средствами предприятия (ТМЦ, денежные средства, расчеты с контрагентами, бюджетом и подотчетными лицами) отражаются в оперативном учете. Необходимые для бухгалтерского и налогового учета проводки формируются на основании данных оперативного учета автоматически, в соответствии с настройками справочника «Хозяйственные операции» и «Проводки по хоз.операциям»;

- операции по учету основных средств, нематериальных активов, финансовых результатов хозяйственной деятельности предприятия отражаются в бухгалтерском (и налоговом) учете.

Оперативный учет в Комплексной конфигурации базируется на компоненте «Оперативный учет» системы «1С:Предприятие 8». Эта компонента ориентирована на автоматизации оперативного управления деятельности компании: на мгновенный доступ к информации, актуальной на текущий момент, на быстрый вывод и проведение большого потока документов.

Руководство по эксплуатации «1С:ПРЕДПРИЯТИЕ 8»

Система «1С:Предприятие 8» предназначена для работы на IBМ-совместимых персональных компьютерах. Компьтер должен иметь:

- операционную систему Microfoft Windows XP;

- процессор Pentium-133 и выше;

- оперативную память 16 Мбайт и выше;

- жесткий диск (при установке используется около 20 Мбайт);

- устройства чтения компакт-дисков (при установке с компакт-диска);

- печатающее устройство;

- VGA-совместимый дисплей (рекомендуется SVGA- дисплей).

Вызов программы

Для запуска программы «1С:Предприятие 8» для Windows XP следует воспользоваться меню Пуск - Программы - 1С Предприятие -8.2 (Start – Programs - 1C).

Выход из программы

Для выхода из программы можно использовать один из следующих способов:

- выбрать в группе меню «Операции» программы пункт «Выход»;

- нажать на комбинацию клавиш Alt – F4;

- дважды щелкнуть мышью по пиктограмме в левом верхнем углу окна или щелкнуть мышью экранную кнопку [X] в правом верхнем углу

Вид экрана

После запуска программы выводится титульный экран. При работе «1С:Предприятие» для Windows XP обрабатываемая программой информация отображается в окне – прямоугольная область экрана.

Строка заголовка. В верхней части окна «1С:Предприятие 8» находится заголовок окна:

- в середине строки заголовка выводится название окна. У «1С: Предприятие 8» оно включает название программы и название организации, база данных которой обрабатывается программой;

- в левой части строки заголовка находится кнопка системного меню. При щелчке мышью кнопки работа с «1С:Предприятие 8» завершается;

- в правой части строки заголовка находятся кнопки сворачивания и разворачивания окна.

Строка меню. Под строкой заголовка окна располагается меню программы, с помощью которого выполняется обращение к основным функциям программы. В исходном состоянии программы меню содержит следующие группы: «Операции», «Отчетность», «Сервис», «Окна», и «Помощь».

Линейка пиктограмм. Ниже строки меню в окне «1С:Предприятие 8» располагается линейка пиктограмм. С ее помощью Вы можете быстро выполнить наиболее часто встречающиеся действия, например, печать, поиск строки, вставка, копирование, удаление, вызов калькулятора и т.д.

Информационная строка. В нижней части окна «1С:Предприятие 8» располагается информационная строка – в ней выводятся сообщения о выполняемых программой действиях, подсказки и т.д.

Рабочее пространство окна. Остальная часть окна «1С:Предприятие 8» является рабочим пространством – в нем выводятся списки, бланки запросов, редактируемые документы и т.д.

Возможности программы «1С:ПРЕДПРИЯТИЕ 8» для WINDOWS

Журнал операций

Исходными данными для программы являются проводки, вносимые в журнал хозяйственных операций. В программу следует вводить все проводки, отражающие хозяйственную деятельность предприятия. Программа рассчитана на хранение большого числа проводок, однако всегда можно найти среди них нужные по дате, счетам дебета и кредита, сумме или содержанию. Кроме того, можно ограничить «видимость» проводок некоторым временным интервалом.

Программа позволяет вводить проводки различными способами.

Ручной ввод проводок: при вводе в журнал следует указать дату, корреспонденцию счетов, сумму и содержание операции. если по указанным счетам ведется аналитический учет, то программа потребует ввести признаки аналитического учета (субконто). Если по счетам проводки ведется количественный учет, то программа потребует ввести количество.

Использование типовых операций позволит автоматизировать ввод стандартных операций или часто используемых операций. При вводе типовой операции создается одна или несколько проводок, причем суммы этих проводок могут вычисляться автоматически.

Использование режима «Документы и расчеты» представляет еще более универсальные и гибкие средства для ввода документов и проведения бухгалтерских расчетов. С помощью этого режима в журнал операций можно ввести данные по некоторым документе или расчете и связанные с ним проводки, которые автоматически распечатываются по заданным формулам. Соответствующий документ при этом можно тут же распечатать на принтере. Впоследствии Вы можете изменить реквизиты документа или исходные данные расчета, и программа пересчитает все связанные с документами или расчетом проводки.

Перенос проводок позволяет импортировать данные, подготовленные в других программах, или созданные в «1С:Предприятие 8» на других компьютерах.

Выходные документы

Программа позволяет при вводе проводок автоматически формировать и распечатывать выходные документы. Можно произвольно изменять поставляемые с программой формы документы или создавать новые по своим потребностям. программа позволяет использовать многочисленные оформительские возможности Windows для создания красивых и наглядных выходных документов.

Отчетность по синтетическому учету

На основании введенных проводок программа формирует отчетность и различные вспомогательные документы, в частности:

- оборотно-сальдовую ведомость по счетам и (или) субсчетам;

- шахматку;

- анализ счета, содержащего итоги по корреспонденциям этого счета со всеми счетами;

- обороты счета, содержащие обороты по дебету и кредиту счета, и обороты с другими счетами за указанные месяцы или кварталы;

- журнал-ордер и ведомость по счету, выводящие те же данные, что и обороты счета, но в детализации по датам или даже по отдельным проводкам;

- сводные проводки – итоги по всем используемым корреспонденциям;

- анализ счета по датам – остатки, обороты и корреспонденции с другими за каждую дату отчетного периода;

- отчет по журналу операций – выборка проводок из журнала операций по определенным счетам

### **7. ФОНД ОЦЕНОЧНЫХ СРЕДСТВ**

Фонд оценочных средств по дисциплине обеспечивает проверку освоения планируемых результатов обучения (компетенций и их индикаторов) посредством мероприятий текущего, рубежного и промежуточного контроля по дисциплине.

Связь между формируемыми компетенциями и формами контроля их освоения представлена в следующей таблице:

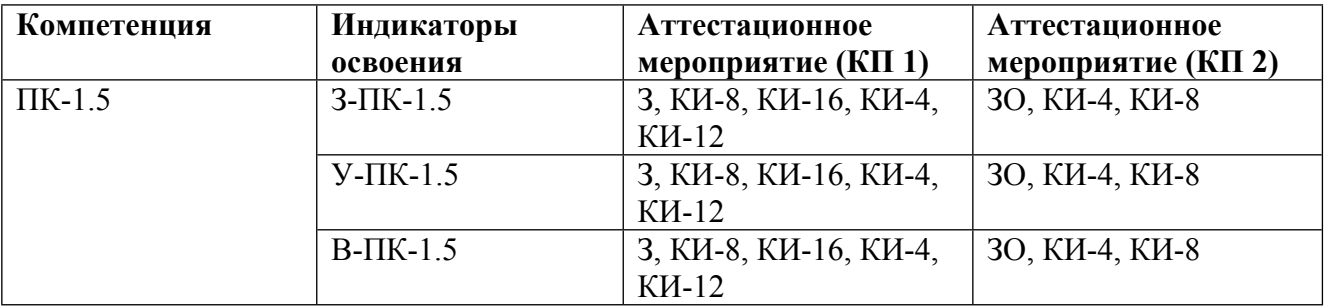

#### **Шкалы оценки образовательных достижений**

Шкала каждого контрольного мероприятия лежит в пределах от 0 до установленного максимального балла включительно. Итоговая аттестация по дисциплине оценивается по 100 балльной шкале и представляет собой сумму баллов, заработанных студентом при выполнении заданий в рамках текущего и промежуточного контроля.

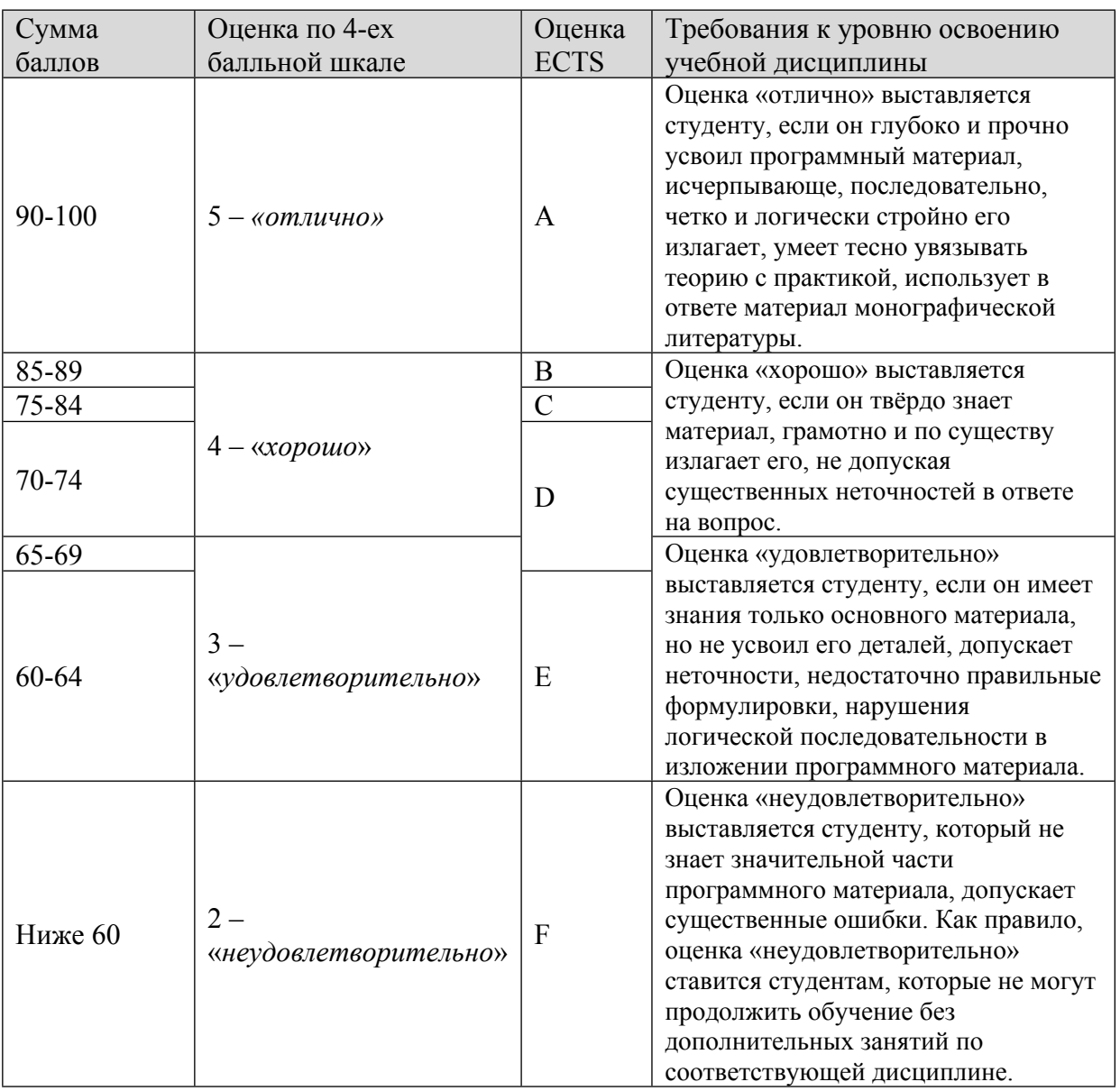

Итоговая оценка выставляется в соответствии со следующей шкалой:

# **8. УЧЕБНО-МЕТОДИЧЕСКОЕ И ИНФОРМАЦИОННОЕ ОБЕСПЕЧЕНИЕ УЧЕБНОЙ ДИСЦИПЛИНЫ**

## ОСНОВНАЯ ЛИТЕРАТУРА:

1. ЭИ Г 62 1С: Бухгалтерия : учебник для вузов, Москва: Юрайт, 2021

2. ЭИ S37 Accounting and Causal Effects : Econometric Challenges, New York, NY: Springer New York,, 2010

3. ЭИ M44 Accounting and Financial Systems Reform in Eastern Europe and Asia : , Boston, MA: Springer US,, 2006

4. ЭИ A18 Accounting Reform in Transition and Developing Economies : , Boston, MA: Springer US,, 2009

5. ЭИ Б 73 Бухгалтерская (финансовая) отчетность : учебник для вузов, Москва: Юрайт, 2021

6. ЭИ С 65 Бухгалтерская (финансовая) отчетность : учебное пособие для вузов, Москва: Юрайт, 2021

7. ЭИ К65 КонсультантПлюс : Справочно-правовая база данных по российскому законодательству, , М.: Консультант Плюс, 2015

## ДОПОЛНИТЕЛЬНАЯ ЛИТЕРАТУРА:

1. ЭИ Ф 51 1С:Предприятие 8.3. Бухгалтерия предприятия, Управление торговлей, Управление персоналом : , Санкт-Петербург: Питер, 2014

2. 65 Б94 Бухгалтерский учет и отчетность : учебное пособие для вузов, Москва: Кнорус, 2015

3. ЭИ А 74 Бухгалтерский финансовый учет: Учебник : , Москва: Дашков и К, 2017

4. ЭИ С65 Информационные технологии в бухгалтерском учете : методические рекомендации и сквозная задача по изучению программы 1C: предприятие - бухгалтерия предприятия (типовая конфигурация), А.С. Козлов, Москва: НИЯУ МИФИ, 2011

## ПРОГРАММНОЕ ОБЕСПЕЧЕНИЕ:

1. 1С: Бухгалтерия 8

LMS И ИНТЕРНЕТ-РЕСУРСЫ:

1. Консультант-Плюс

- 2. Гарант (www.garant.ru)
- 3. Бухгалтерия.ру (www.buhgalteria.ru)

https://online.mephi.ru/

http://library.mephi.ru/

# **9. МАТЕРИАЛЬНО-ТЕХНИЧЕСКОЕ ОБЕСПЕЧЕНИЕ УЧЕБНОЙ ДИСЦИПЛИНЫ**

1. Компьютерный класс

#### **10. УЧЕБНО-МЕТОДИЧЕСКИЕ РЕКОМЕНДАЦИИ ДЛЯ СТУДЕНТОВ**

С целью оптимальной организации процесса изучения дисциплины для достижения указанных целей обучения студентам необходимо интенсивно работать на лекциях, изучать нормативную базу по вопросам изучаемой дисциплины, использовать другие информационные ресурсы.

Самостоятельное выполнение студентами самостоятельных аудиторных и домашних заданий дает возможность систематизировать полученные знания и сформировать практические навыки.

При планировании и организации времени при подготовке к итоговому контролю знаний рекомендовано использовать разработанные преподавателем вопросы к зачету/экзамену по изученным темам курса.

#### **11. УЧЕБНО-МЕТОДИЧЕСКИЕ РЕКОМЕНДАЦИИ ДЛЯ ПРЕПОДАВАТЕЛЕЙ**

В ходе преподавания дисциплины рекомендуется использовать следующие средства:

- рекомендуемую основную и дополнительную литературу;

- методические указания и пособия;

- контрольные задания для закрепления теоретического материала.

Преподаватель должен вести учет посещаемости практических занятий студентами и выполнения ими всех заданий. Студенты, отсутствовавшие на практических занятиях или не успевшие вовремя выполнить работу, должны решить задачи самостоятельно и представить их преподавателю для контроля. В случае отсутствия у студента материалов по каким-либо темам практических занятий, независимо от того, по каким причинам они отсутствуют, на экзамене (зачете) должны быть заданы дополнительные вопросы или задачи по соответствующим темам. Ответы на эти вопросы учитываются при оценке результатов экзамена (зачета).

На первом практическом занятии преподаватель должен рассказать о порядке проведения занятий и методике, изложить требования, предъявляемые к студентам. Также, на первом занятии преподавателю рекомендуется провести входной контроль по дисциплине, непосредственно предшествующей изучению данного курса - "Информационные технологии в профессиональной деятельности".

Студенты решают задачи на практических занятиях самостоятельно, на своих рабочих местах. Допускается групповое (2-3 человека) обсуждение хода решения задачи (при условии соблюдения тишины и порядка в аудитории). Преподаватель контролирует работу студентов и оказывает им необходимую помощь. Условие задачи, исходные данные, ход решения и его результаты студенты записывают в тетради для практических занятий. В конце занятий, подведя итоги, преподаватель может показать и объяснить ход решения задачи. Студенты слушают объяснения, задают вопросы и корректируют свои записи.

Для выявления результативности изучения дисциплины рекомендуются следующие формы контроля:

- решение практических задач;

- выполнение домашних заданий.

При проведении контроля каждый студент получает вариант контрольного задания – время на решение определяет преподаватель.

В аудитории, где проводится контрольное мероприятие, должно быть:

- оценочная ведомость;

- варианты контрольных заданий.

Оценка при проведении контроля выставляется:

- контроль считается не пройденным и ставится оценка «неудовлетворительно», если выполнено 50% заданий и менее.

- контроль считается пройденным и выставляется оценка «удовлетворительно», если выполнено более чем 50% заданий.

- «хорошо» - если выполнено 60-80% заданий.

- «отлично» - если выполнено 80-100% заданий.

Наличие контрольных материалов обеспечивает:

- определение уровня подготовки студента;

- самоконтроль;

- промежуточный контроль.

Итоговый контроль - зачет в каждом семестре , который проводится в форме решения ряда задач в рамках пройденных на курсе тем.

Автор(ы):

Кукса Владимир Анатольевич

Рецензент(ы):

А.А. Жоголев, КЭН, Доцент кафедры бухгалтерского учета и финансов МГАПИ